# **Условные операторы в VBA**

### **Условный оператор If ... Then**

**Оператор выбора (условный оператор)** используется в программе, когда надо в зависимости от определенного условия выполнить те или иные действия.

# If ... Then ... Else Если ... То ...Иначе

Общий вид (полная форма):

If  $\le$  ycловие> Then  $\le$  oператор1> Else  $\le$  oператор2>

Смысл: если условие верно, то надо выполнить оператор 1, иначе – надо выполнить оператор 2.

**Общий вид** (сокращенная форма без Else):

# **If** <условие> **Then** <оператор>

### **Примеры**

### If  $a > b$  Then  $x = 3$  Else  $x = 5$

### If  $x > n^2$  Then  $x = "UHdpopmaruka"$

## **Условие** в операторе If является логическим выражением, истинность которого проверяется. Оно может принимать **два значения**: **True** (истина, да) и **False** (ложь, нет).

Условие может быть **простым** и **сложным (составным)**. Сложное условие состоит из нескольких простых, объединенных логическими операциями (**And**, **Or**, **Not**).

#### **Операции отношения**

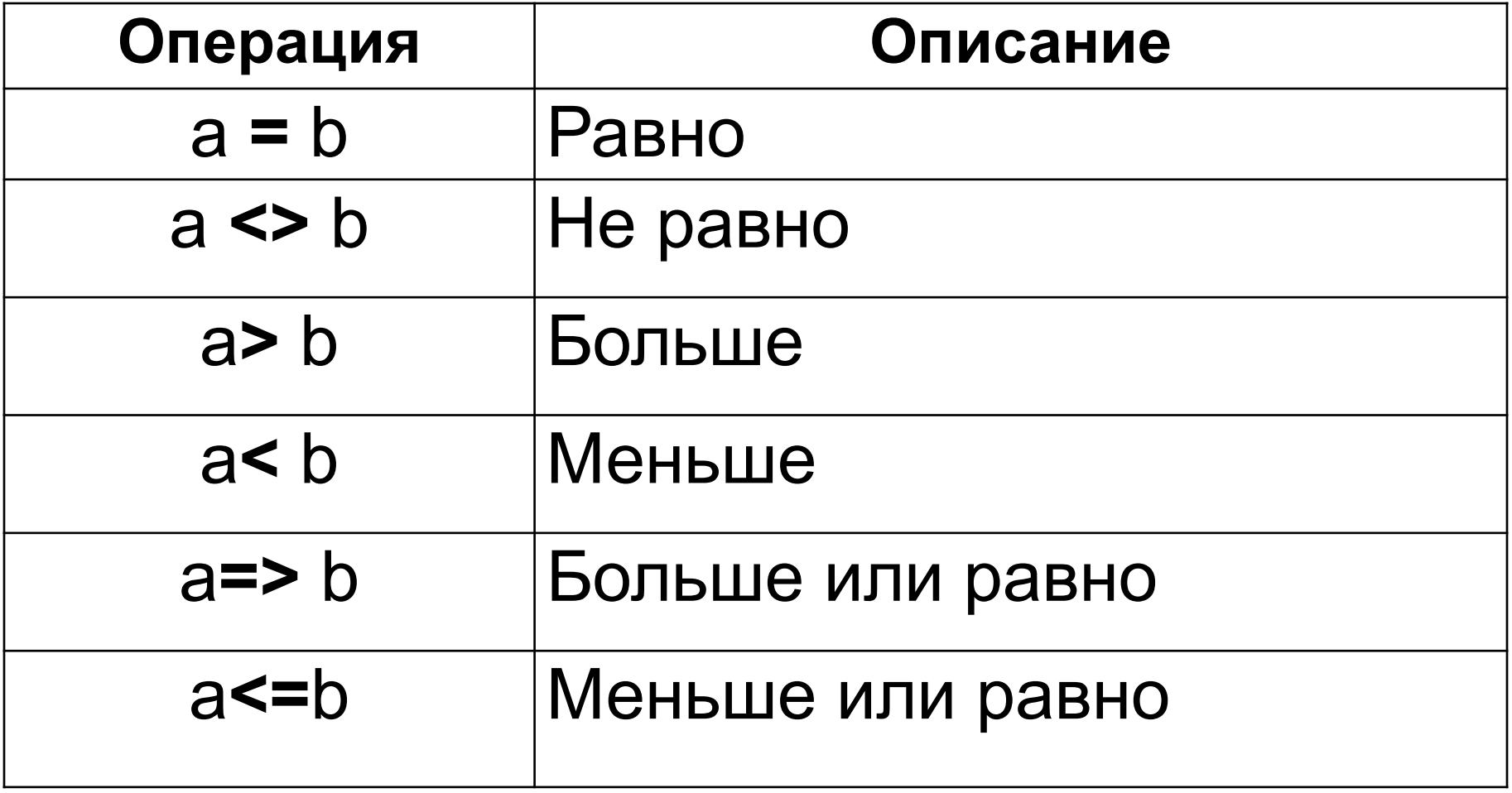

#### **Основные логические операции And (И) , Or (Или), Not (Не)**

### Применяются в логических выражениях для записи составных условий

#### А и В - логические выражения

А And  $B - \mu a$ , если оба верны

А Or B-да, если хотя бы одно верно

Not А – да, когда А ложно

### Примеры

- $x > y$
- $a \Leftrightarrow b$
- $x \ge 1$  And  $x \le 5$  условие верно при  $x \subset [1;$  $5<sup>1</sup>$
- **b** <- 3 Or **b** > 3 Bepho при  $b \subset ]-\infty; 3[ \cup ]3;\infty;$ Not  $(x < 2)$  условие верно при  $x \ge 2$

#### **Оператор IF может быть записан в строчной или блочной форме**

### **Строчная**

**If Условие Then Оператор1 Else Оператор2**

**Блочная форма**

## **If** *Условие* **Then** *Оператор1* **Else** *Оператор2*  **End If**

Блочный условный оператор заканчивается строкой с ключевым словом **EndIf**

#### **Блочная (полная) форма**

### **If** *Условие* **Then** *Оператор1 Оператор2 ... ОператорN* **Else** *Оператор1 Оператор2 ... ОператорN* **End If**

Группа операторов, которая выполняется, если условие истинно

Группа операторов, которая выполняется, если условие ложно

### Блочная (сокращенная)

### If Условие Then Оператор **End If**

### Блочная (сокращенная)

If *Условие* Then **Onepamop1 Onepamop2** 

### $OnepamopN$ **End If**

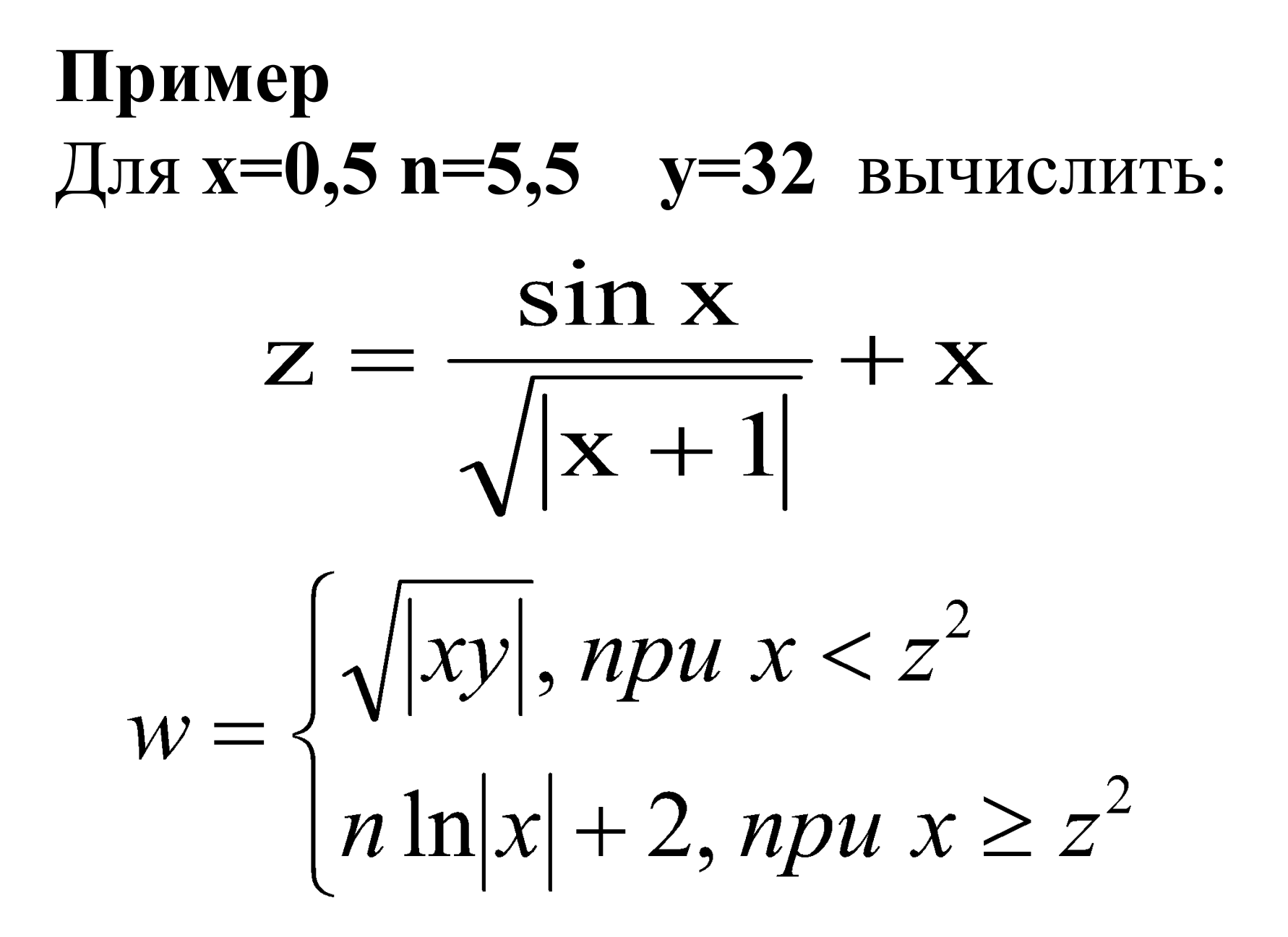

```
Dim x As Single, y As Single, w As Single, n As Single
```
- **x=Val(InputBox("х="))**
- **n=Val(InputBox("n="))**
- **y=Val(InputBox("y="))**
- **z = Sin(x) / Sqr(Abs(x + 1)) + x**
- **If x < z ^ 2 Then**
- **w = Sqr(Abs(x \* y))**

 **Else** 

```
w = n * Log(Abs(x ))+ 2
```
**Endif**

**MsgBox (z, w)**

#### **Вычислить значение функции Y**

 $y = \begin{cases} \sqrt{x}, npu \; x \ge 0, n \ge 0 \\ nx + 2, npu \; x < 0, n < 0 \end{cases}$ 

**Dim x As Single, n As Single, y As Single**  $x = Val(InputBox("BBEJU)$ **n = Val(InputBox("Введите n"))** If  $x \ge 0$  And  $n \ge 0$  Then  $y = Sqr(x)$ If  $x < 0$  And  $n < 0$  Then  $y = n * x + 2$ **MsgBox y**

#### Вычислить с использованием вложенных <u>операторов If</u>

 $y = \begin{cases} x+2, npu \ x < 0 \\ \sqrt{5x}, npu \ 0 \le x \le 5 \\ x^2, npu \ x > 5 \end{cases}$ 

#### Решение 1

Dim x As Single, y As Single  $x = Val(InputBox("BBEJATE X''))$ If  $x < 0$  Then  $y = x + 2$ **Else** If  $x > 5$  Then  $y = x \land 2$  Else  $y = Sqr(5 * x)$ EndIf **MsgBox y** 

### Решение 2

Dim x As Single, y As Single  $x = Val(InputBox("BBEJU)$ If  $x < 0$  Then  $y = x + 2$ **Else** If  $x \ge 0$  And  $x \le 5$  Then  $y = Sqr(5 *x)$ **Else**  $y = x^{\wedge} 2$ EndIf EndIf **MsgBox y**